# **СОЗДАНИЕ ИГР В SCRATCH. ЧАСТЬ 2**

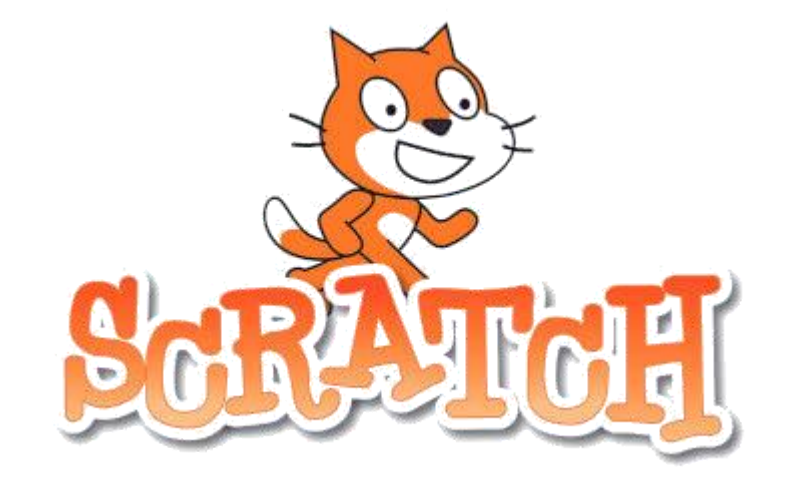

**Автор: Бурматова О.И., педагог дополнительного образования МБУ ДО «СЮТ» 05.2020, г.Озерск**

#### **ЦЕЛЬ:**

- 1) заинтересовать детей процессом программирования,
- 2) продолжить изучение алгоритмических основ на примере разработки игр.

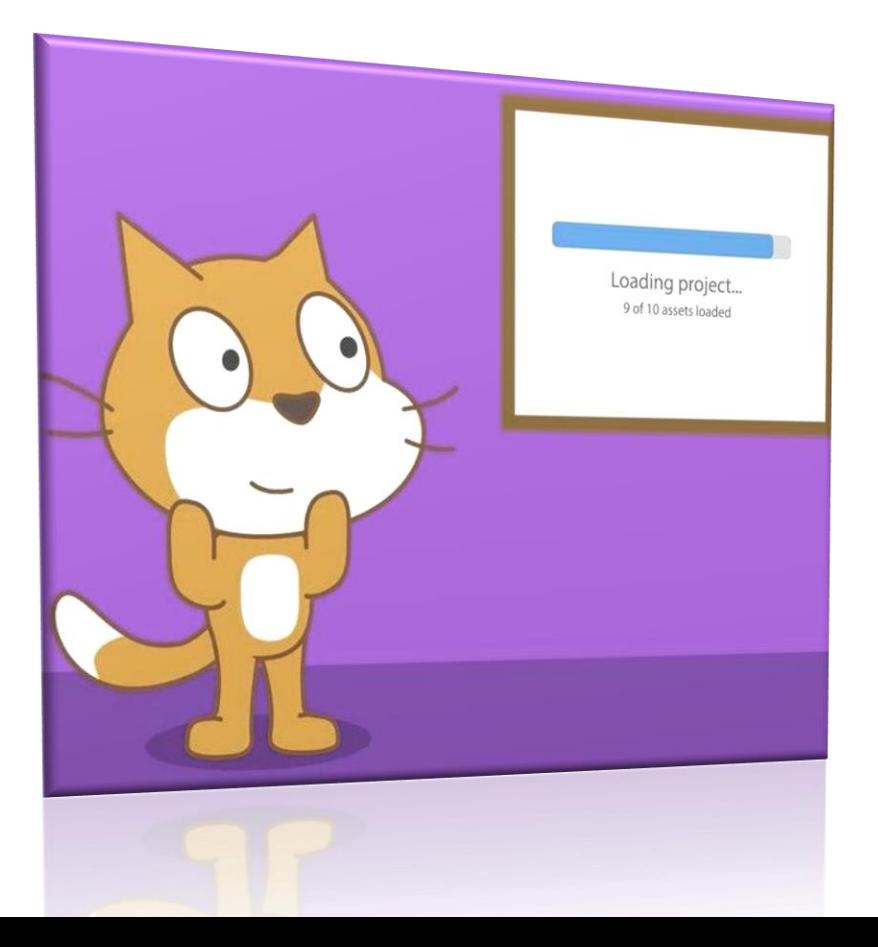

## **ПОВТОРЕНИЕ**

- [https://scratch.mit.edu](https://scratch.mit.edu/) дальнейшее изучение можно продолжить в on-line среде
- Любой проект в Scratch формируется из блоков, разбитых на категории. Способ построения блоков определяет вид алгоритма, который будет использован для создания игры.
- Для разработки игр рассмотрим следующие действия:

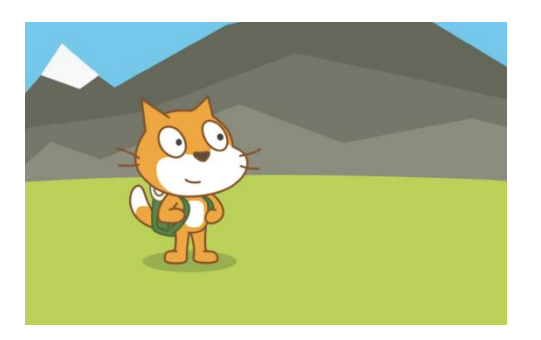

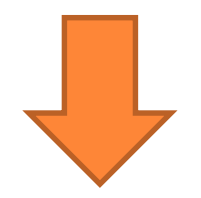

### КАСАНИЕ

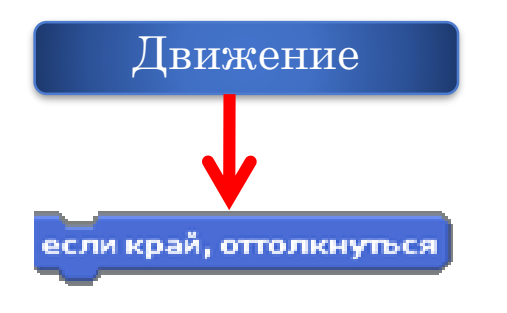

- Сенсоры бывают внутренних и  $\bullet$ внешних событий.
- Сенсоры позволяют создавать условия для запуска нужных действий в ответ на заданное событие
- Сенсоры выполняют для спрайта такую же роль как для человека органы чувств

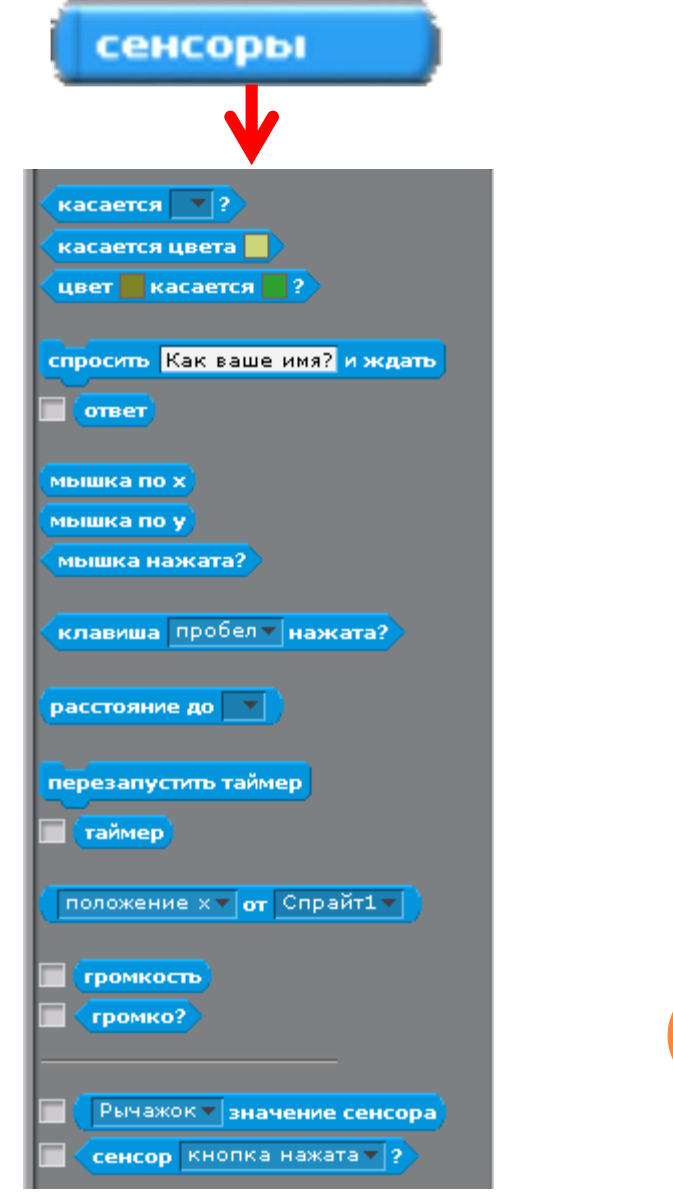

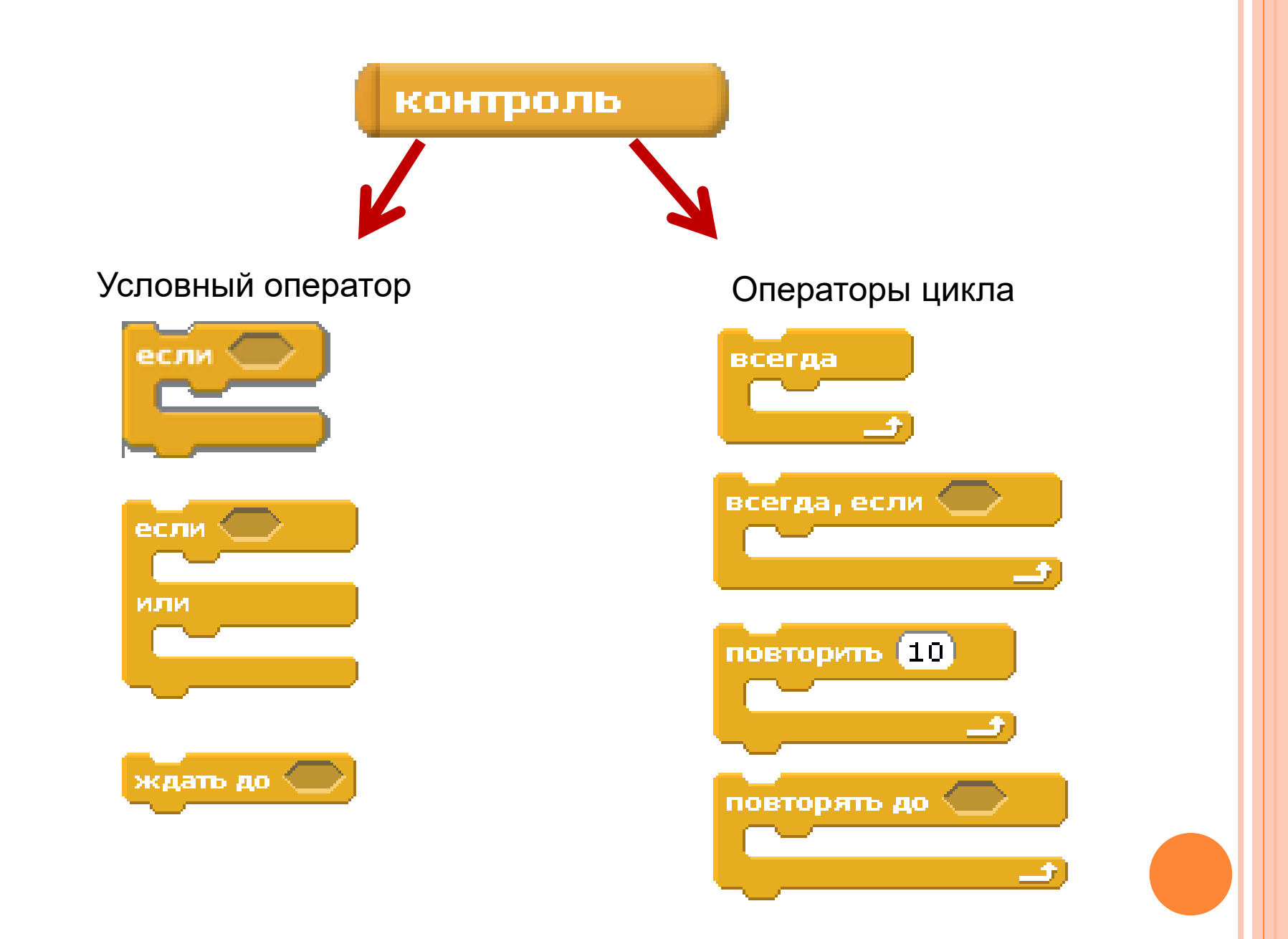

#### НАПРИМЕР:

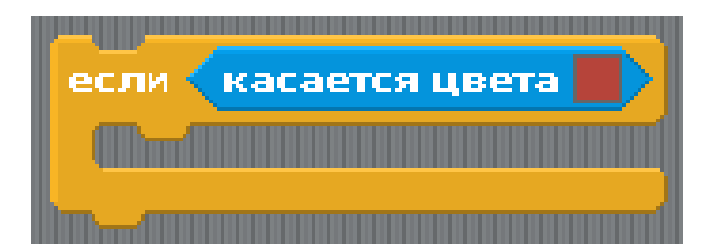

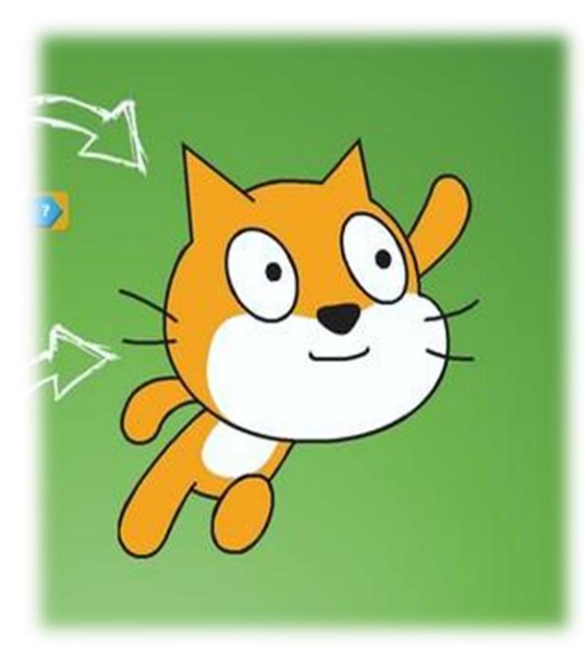

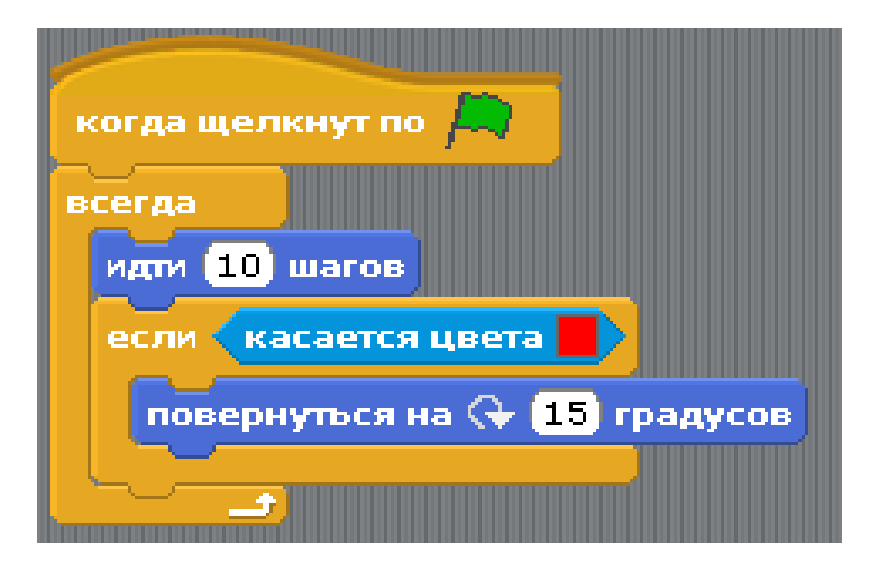

#### УПРАВЛЕНИЕ СПРАЙТАМИ С ПОМОЩЬЮ КЛАВИАТУРЫ

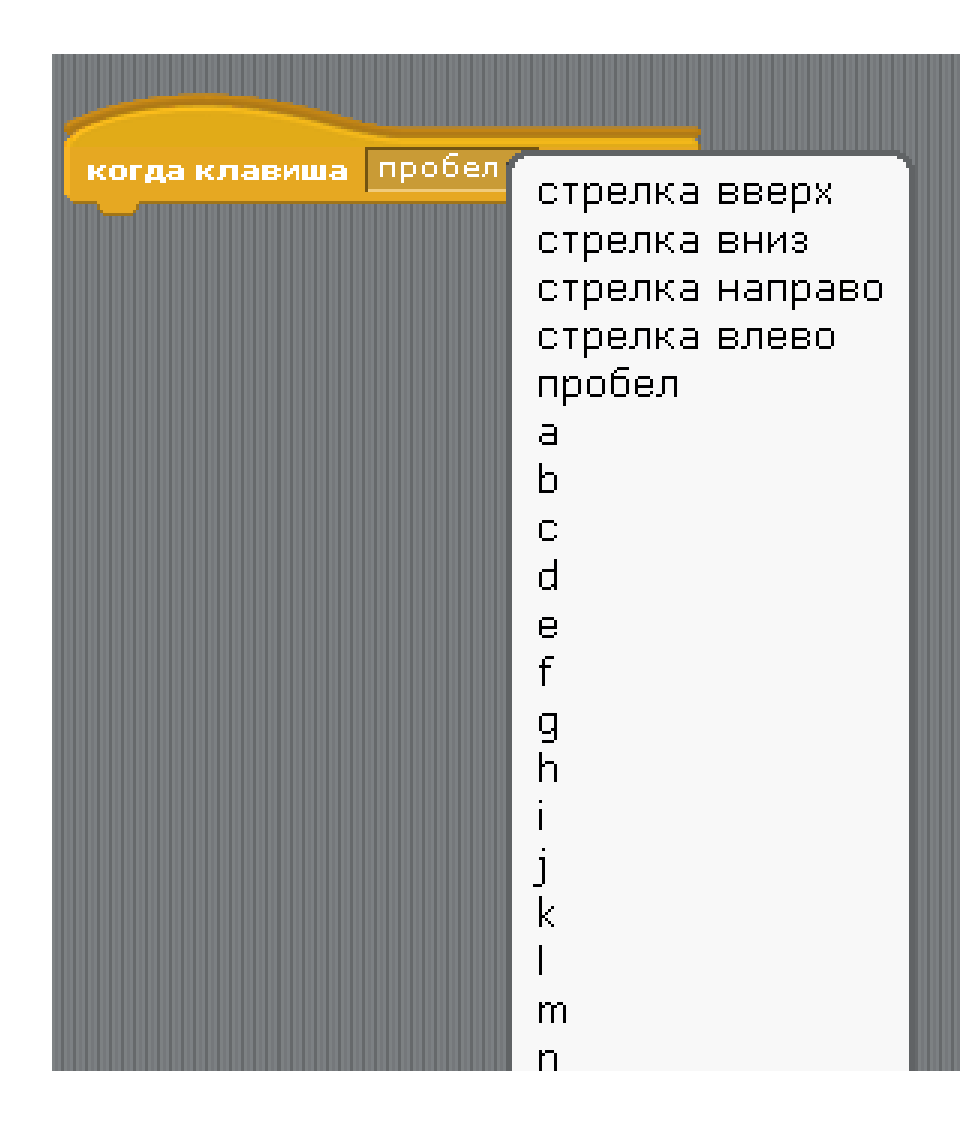

### **ПРИМЕРЫ УПРАВЛЕНИЯ**

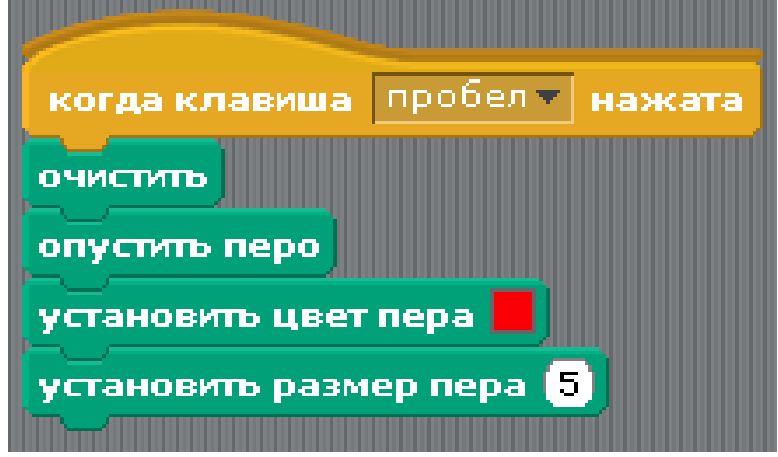

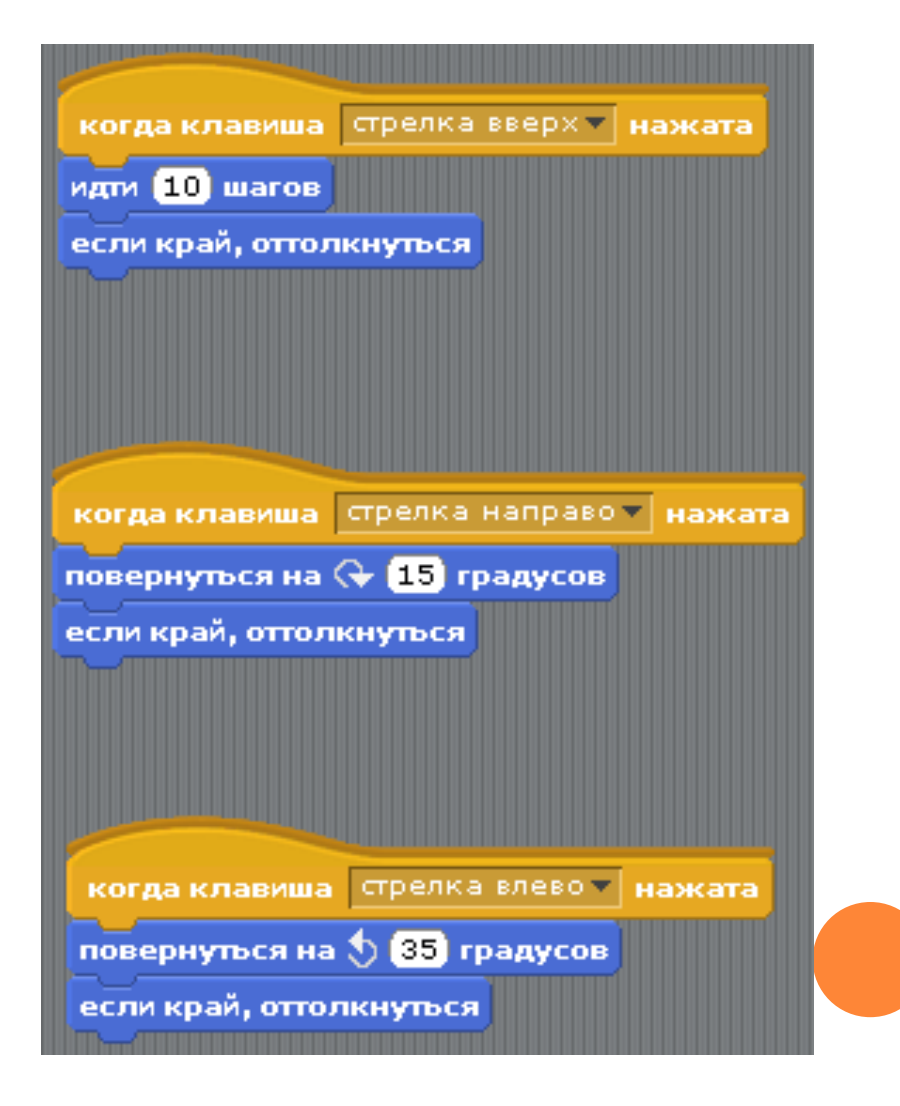

#### **ПРАКТИЧЕСКАЯ РАБОТА «ЛАБИРИНТ» ПО ТЕМЕ «АЛГОРИТМЫ ВЕТВЛЕНИЯ И ЦИКЛЫ»**

**ЦЕЛЬ:** РАЗРАБОТАТЬ ИГРУ ДЛЯ СПРАЙТА. ПОВТОРИТЬ ПОСТРОЕНИЕ АЛГОРИТМОВ ВЕТВЛЕНИЯ И ЦИКЛИЧЕСКИХ АЛГОРИТМОВ.

- 1. Открыть приложение Scratch.
- 2. Выбрать спрайт из коллекции или создать свой.
- 3. Для сцены создать рисунок лабиринта и загрузить его

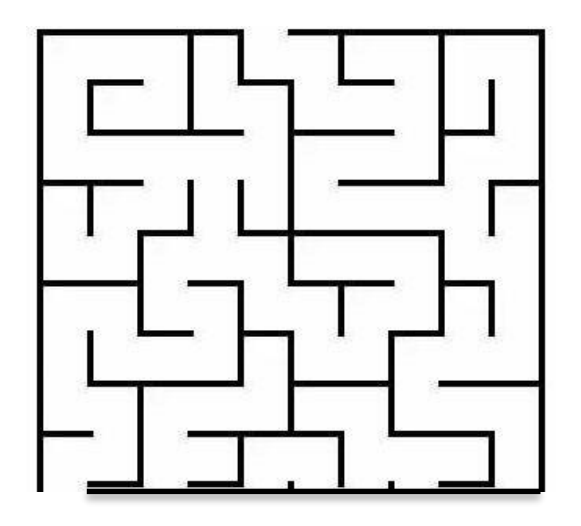

4. Для управления спрайтом с клавиатуры воспользуйтесь управлением с помощью клавиатуры, используя блок «когда клавиша нажата», например:

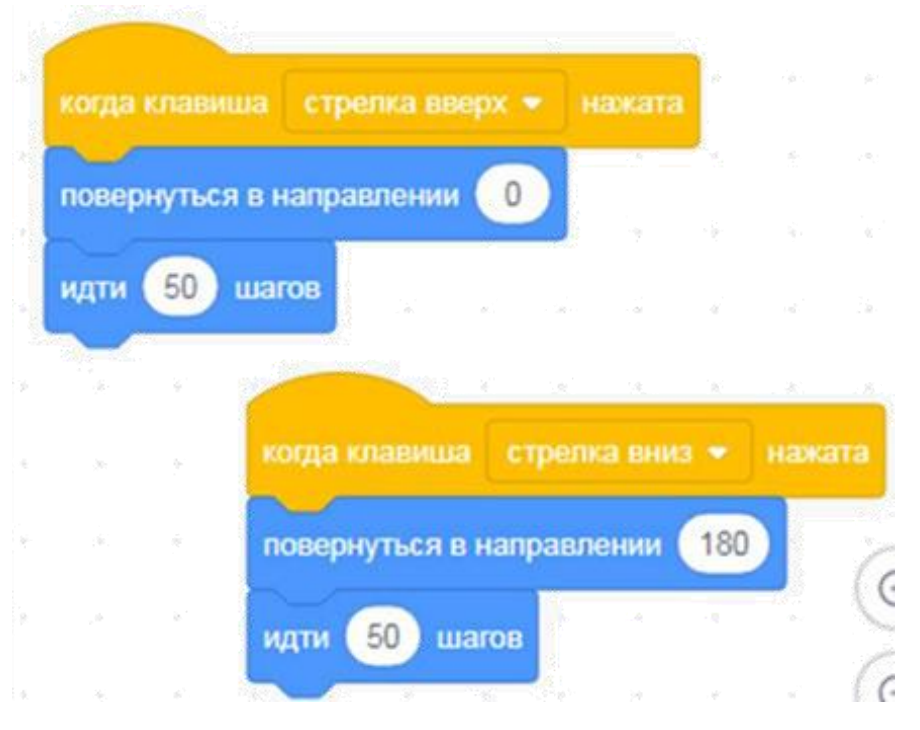

5. Добавить в программу команды, задающие исходное положение спрайта – в левый нижний угол, развернуться в направлении вверх

- 6. К командам, определяющих поведение спрайта, добавить следующее:
- Если спрайт касается стенки лабиринта он возвращается на исходную позицию и ждет 1 минуту
- Если спрайт дошел до выхода, то всплывает надпись : «Конец игры»
- 7. Запускаете игру для выполнения
- 8. Сохранить проект.

ВНИМАНИЕ: можно усложнить игру , добавив бонусы, приз в конце игры.

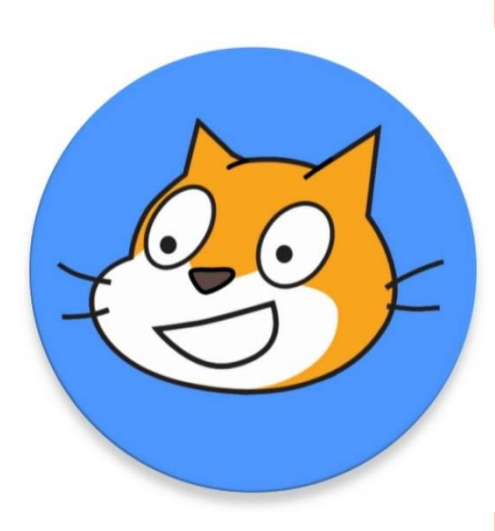

#### ИНТЕРНЕТ-РЕСУРСЫ

- https://miro.medium.com/max/1200/0\*Tm5YhkSDJAbXX6FL  $\bullet$
- https://fsd.multiurok.ru/html/2018/11/11/s\_5be7e1a849dbf/994161\_1.png  $\bullet$
- Sites.goole.com  $\bullet$
- Scratch.mit.edu/studios/  $\overline{O}$